## **Setting a Request Timeout**

**Related Pages:**

[Setting a Request Timeout for the Regression Test Command Line Tool](https://doc.scheer-pas.com/display/ANALYZER/Running+Regression+Tests+From+Command+Line#RunningRegressionTestsFromCommandLine-SettingaRequestTimeout)

Analyzer 7.2.0 As per default, regression test actions that have a network request have no timeout. You can change the timeout defaults via Java system properties:

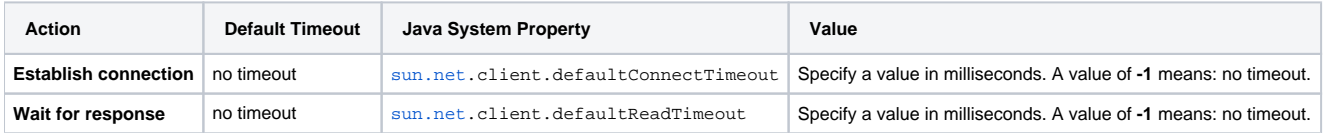

The following test actions do support timeouts:

- [Deploy Bridge Repository \(Deploy Test\)](https://doc.scheer-pas.com/display/ANALYZER/Adding+a+Deploy+Test)
- [Start Bridge Service](https://doc.scheer-pas.com/display/ANALYZER/Adding+a+Start+or+Stop+Test)
- [Stop Bridge Service](https://doc.scheer-pas.com/display/ANALYZER/Adding+a+Start+or+Stop+Test)
- [Send a Request to the Bridge](https://doc.scheer-pas.com/display/ANALYZER/Importing+the+Existing+Test+Cases+into+the+Regression+Test+Tool)

To start the Analyzer with changed timeout defaults, add these as additional lines to the Analyzer configuration file (**<your installation folder>/E2E Analyzer/jre/bin/E2EAnalyzer.config**):

vmparam -Dsun.net.client.defaultReadTimeout=5000

The setting above starts tests with a timeout of 5000 ms for waiting for a response of network requests.

To set the same timeouts for the Analyzer refer to [Setting a Request Timeout for the Regression Test Command Line Tool](https://doc.scheer-pas.com/display/ANALYZER/Running+Regression+Tests+From+Command+Line#RunningRegressionTestsFromCommandLine-SettingaRequestTimeout).